# **Teknik Pemesinan CNC**

Oleh : B.Sentot Wijanarka, MT (bsentot@gmail.com) FT UNY

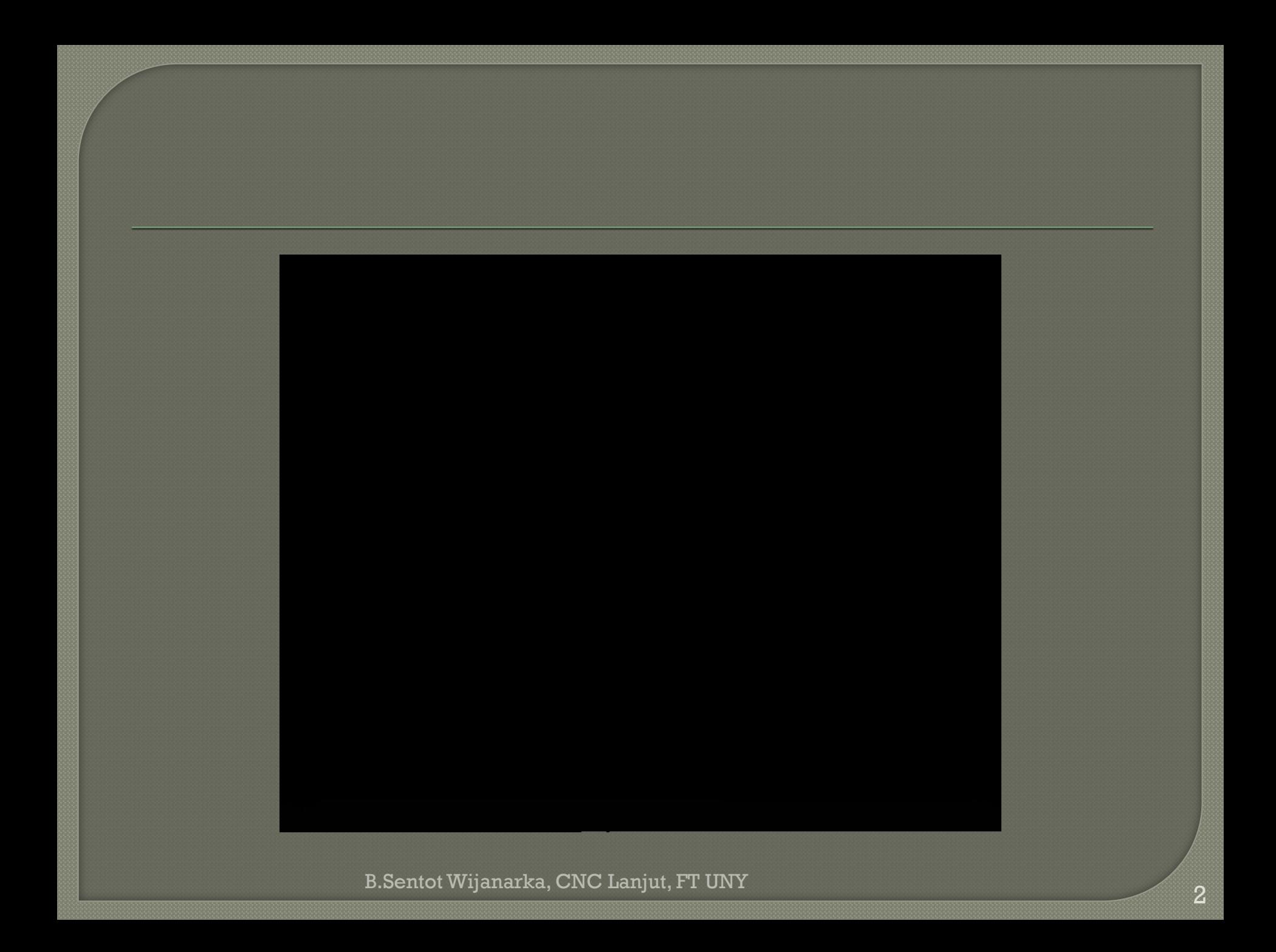

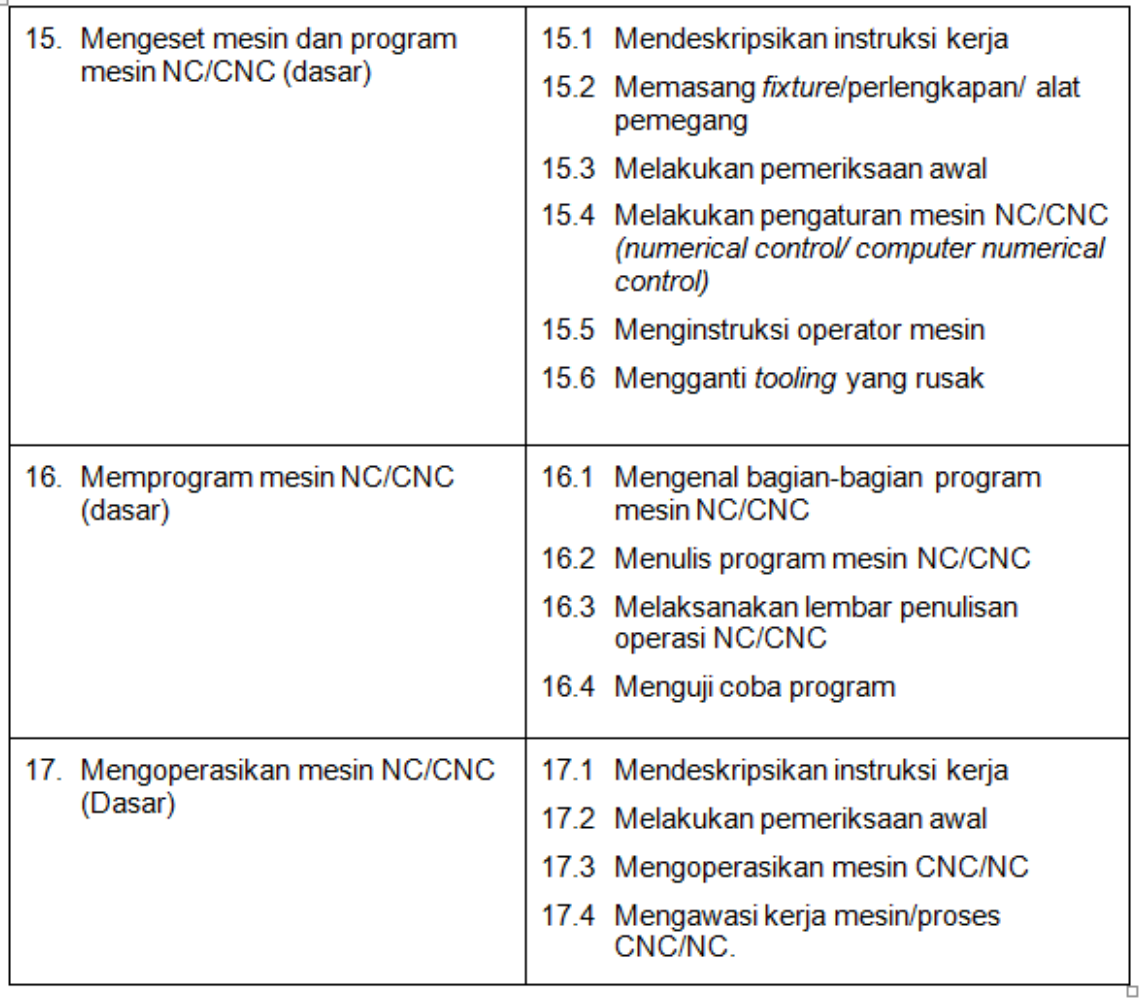

**SKKD** 

Modul Ini mendukung Kompetensi Kejuruan Teknik Pemesinan (014), Standar Kompetensi no. 15, 16 dan 17.

## Kisi-kisi soal Teori Kejuruan UN

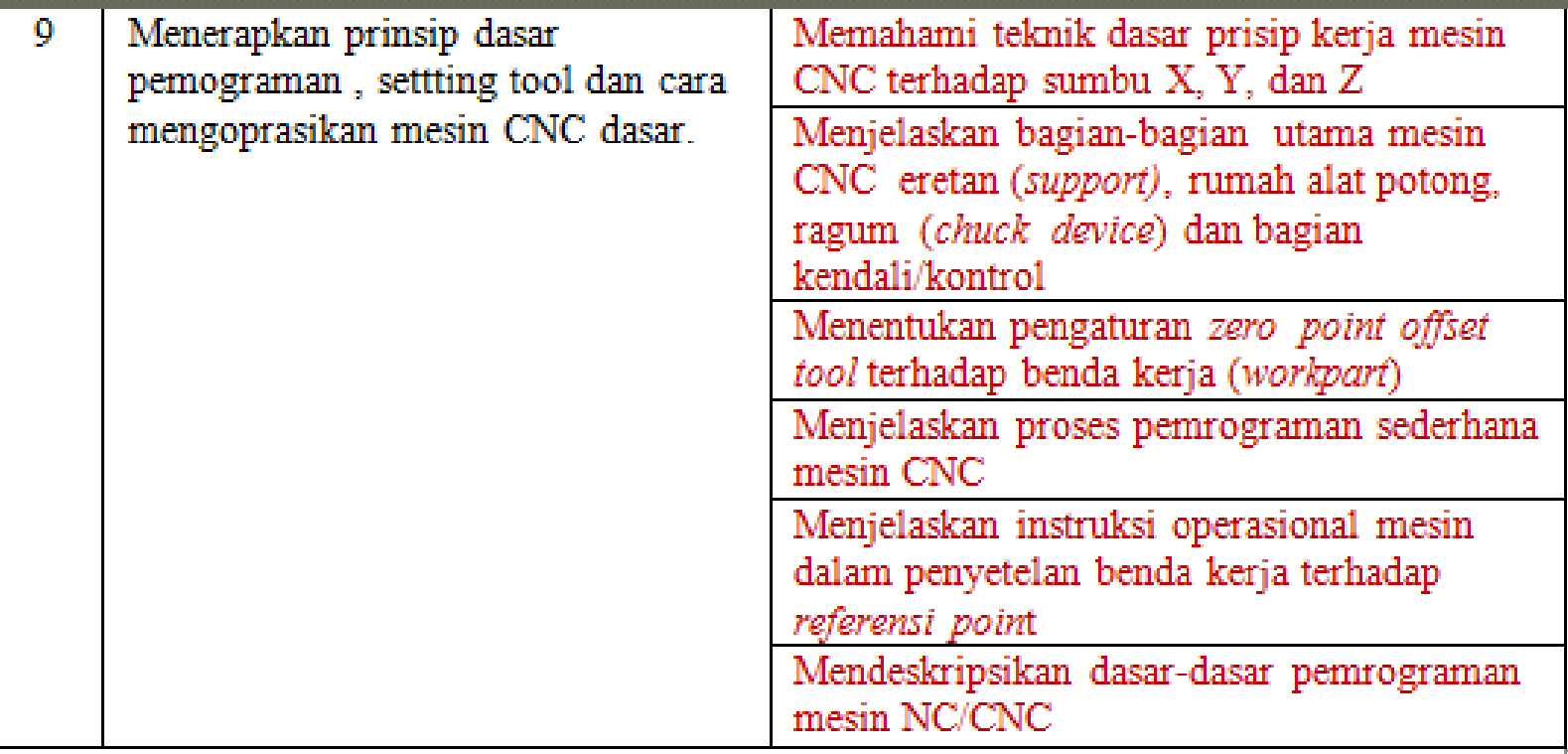

## Indikator Unjuk Kerja (IUK) untuk Standar Kompetensi Pemesinan Frais CNC untuk siswa SMK

1. Menjelaskan bagian-bagian utama mesin frais

- CNC 2. Menjelaskan prinsip kerja mesin frais CNC 3. Menjelaskan bagian-bagian panel kontrol CNC 4. Menjelaskan fungsi tombol-tombol yang ada di panel kontrol CNC
- 5. Menjelaskan mengenai informasi yang diperoleh dari layar di panel kontrol
- 6. Menjelaskan sistem koordinat yang digunakan pada mesin frais CNC
- 7. Menjelaskan posisi titik nol mesin M 8. Menjelaskan titik nol benda kerja W 9. Dll (lihat pada Modul)

## Bagian-bagian utama mesin CNC

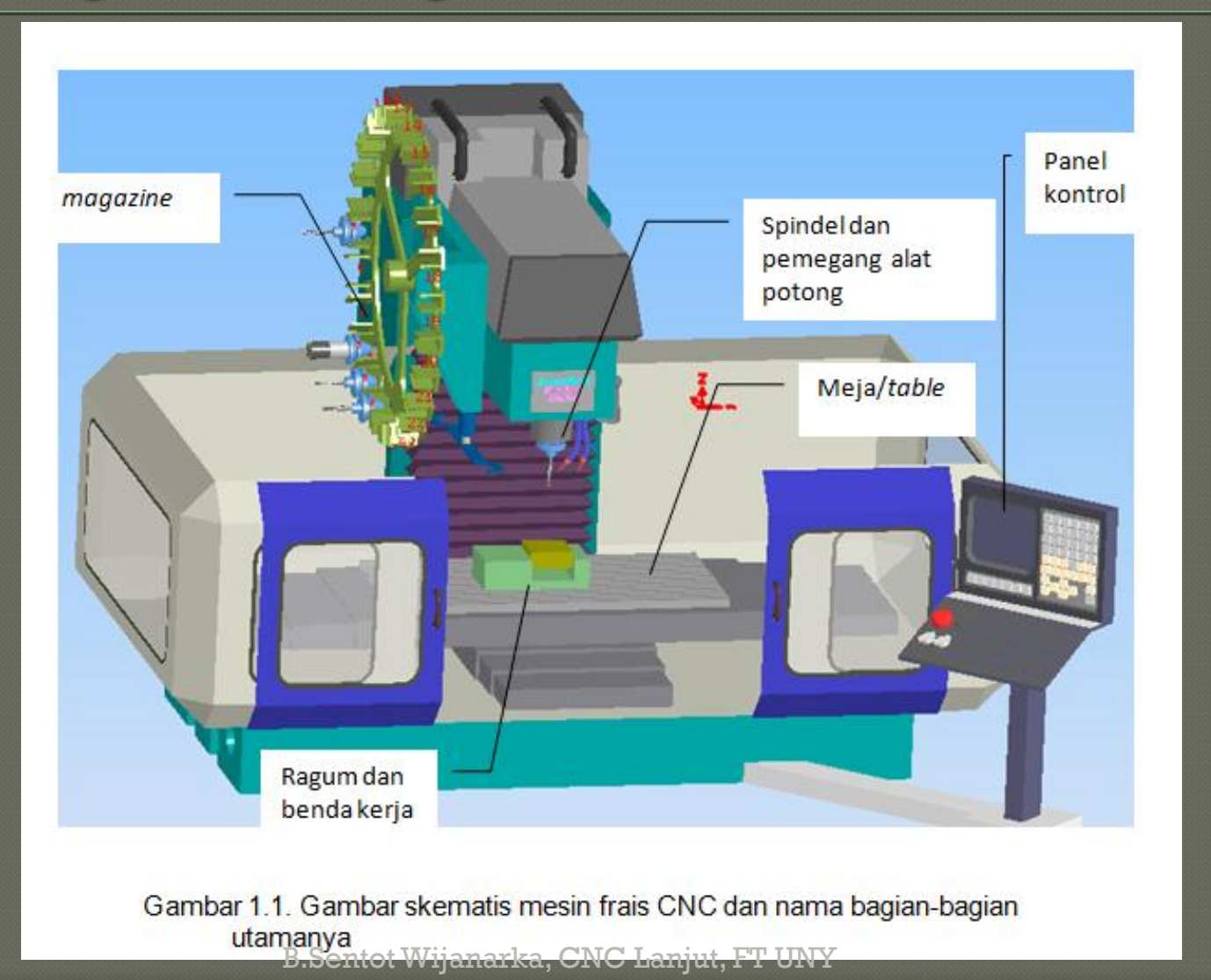

# Sistem koordinat

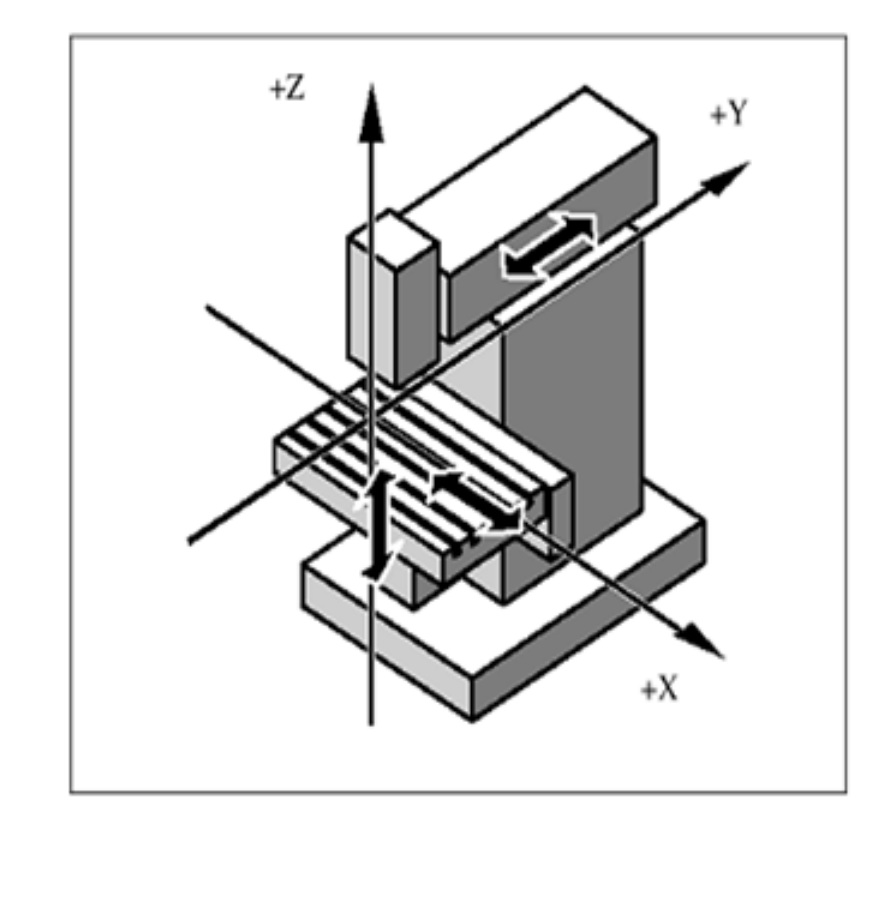

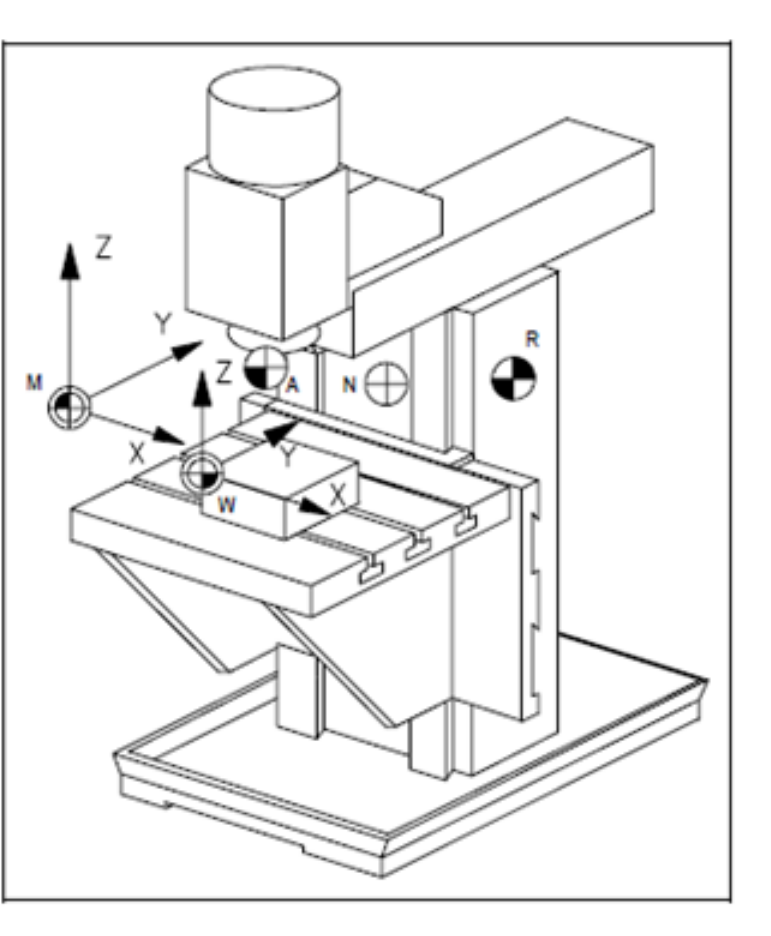

Gambar 1.10. Sistem koordinat pada mesin frais CNC, dan titik nol yang ada di mesin frais CNC (Siemens, 2003; MTS., 1999)

## **Dasar-dasar Pemrograman CNC di Mesin Frais CNC**

#### 1. Struktur program

Program CNC terdiri dari blok (block) yang berurutan. Setiap blok merupakan langkah pemesinan. Perintah/Instruksi ditulis dalam satu blok dalam bentuk kata-kata (words). Blok terakhir dari urut- urutan tersebut berisi kata khusus untuk mengakhiri program yaitu M2.

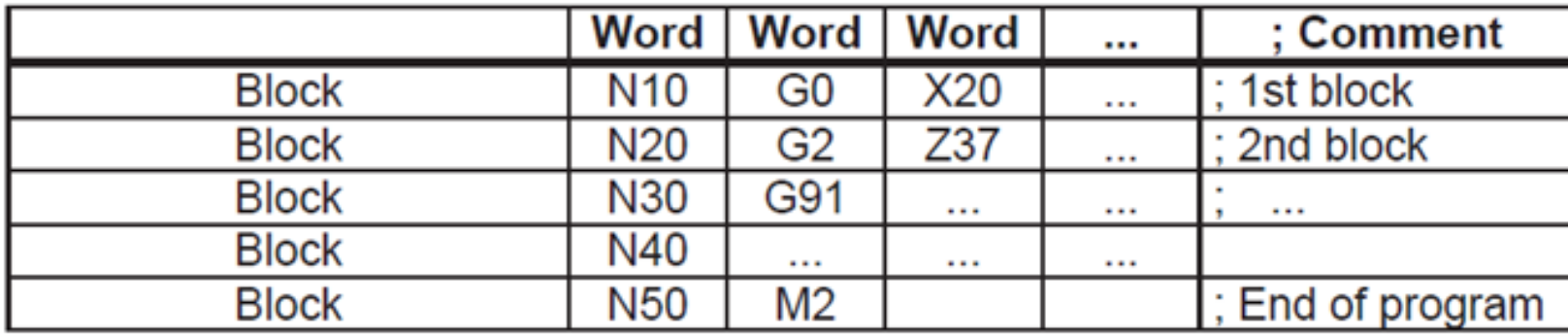

Tabel 2.1. Struktur program

## Ringkasan Kode pemrograman

a. G54, G55, G56, dan G57, pencekaman benda kerja dan pergeseran titik nol mesin ke titik nol benda kerja.

Pergeseran titik nol memberitahukan secara pasti titik nol benda kerja dari titik nol mesin. Pergeseran ini dihitung setelah benda kerja dicekam pada ragum di mesin dan harus diisikan pada parameter titik nol (zero point offset). Pergeseran titik nol diaktifkan melalui program CNC dengan menuliskan G54 (lihat gambar di bawah), atau pergeseran titik nol yang lain, misalnya G55, G56, atau G57.

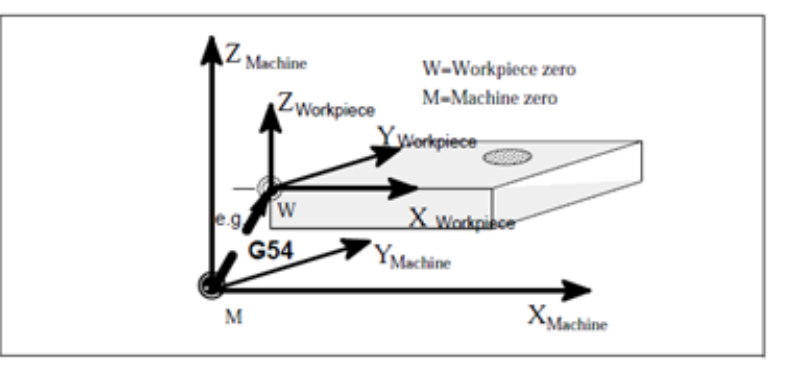

#### Format:

N...

N... G54; berarti titik nol benda kerja diaktifkan

## Zero Offset (pergeseran titik nol)

- G54 :1st settable zero offset
- G55 :2nd settable zero offset
- G<sub>56</sub> :3rd settable zero offset
- G<sub>57</sub> :4th settable zero offset
- G500 :Settable zero offset OFF - modal
- G<sub>53</sub> :Settable zero offset OFF - non-modal, also suppresses the normal offset

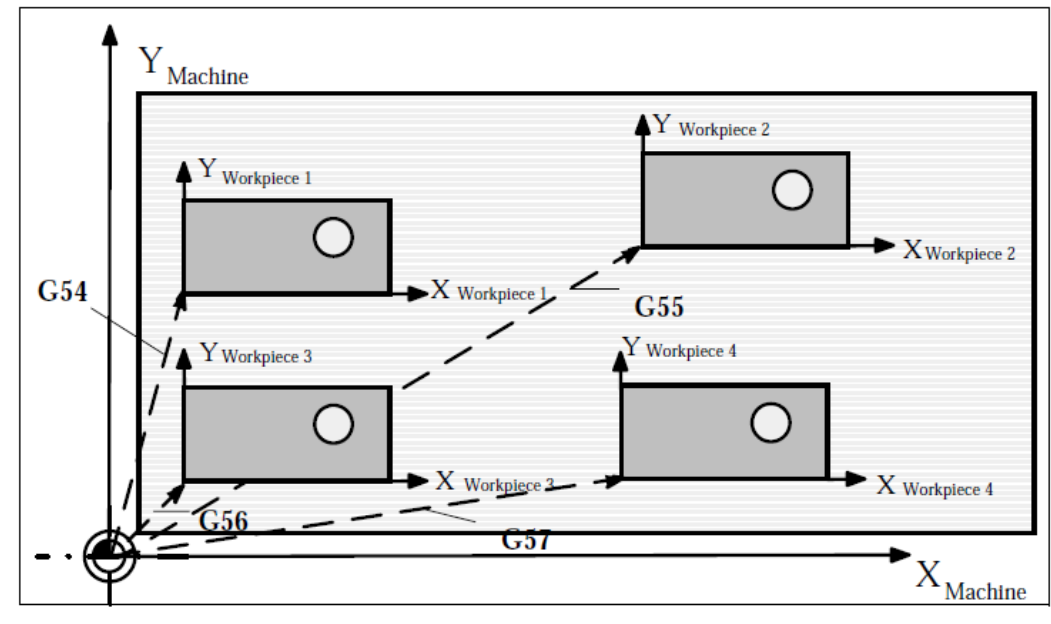

Fig.8-9 Several workpiece clamping methods for drilling/milling

# G90/G91

G90 ;Absolute dimensioning G91 ;Incremental dimensioning

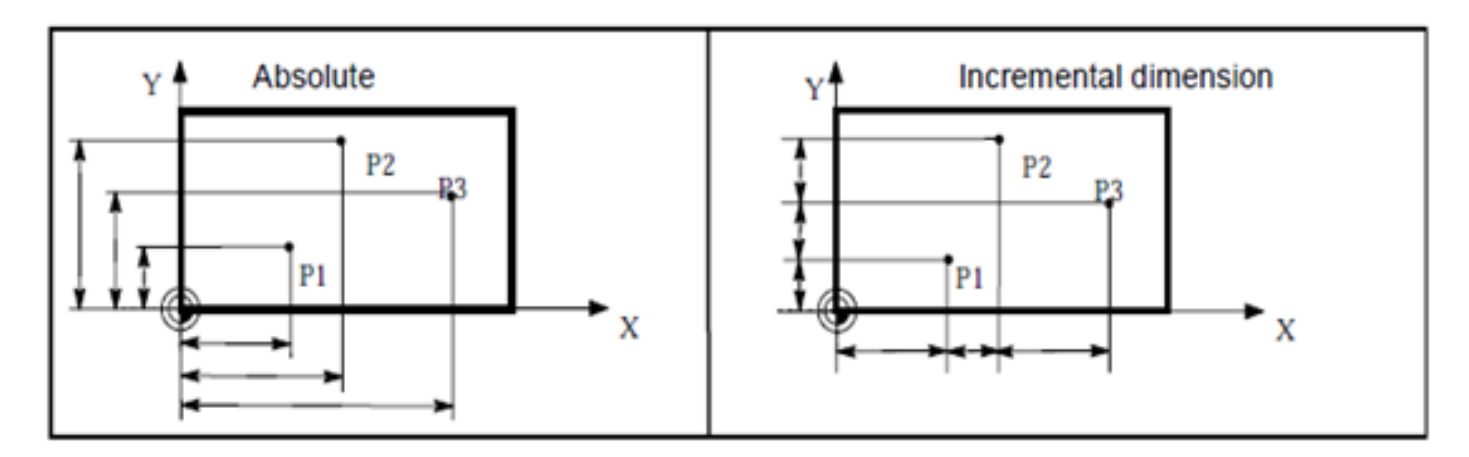

### Format:

N.. G90 ; berarti sistem pengukuran absolut diaktifkan

 $N...$ 

N... G91; berarti sistem kordinat yang digunakan adalah incremental.

## $T, S, M, F$

- T : pemanggilan alat potong S : putaran spindel (G97: Frais) S : kecepatan potong (G96 : bubut) M03, M04, M05 : putaran spindel (On CW, On CCW, OFF) M2 atau M30 : program berakhir
- F : gerak makan

# $\rm G0$  dan  $\rm G1$

## g. G0, gerak cepat lurus

G0 berfungsi untuk menempatkan (memposisikan) alat potong secara cepat dan tidak menyayat benda kerja. Semua sumbu bisa bergerak secara bersama (simultan), sehingga menghasilkan jalur lurus (lihat)

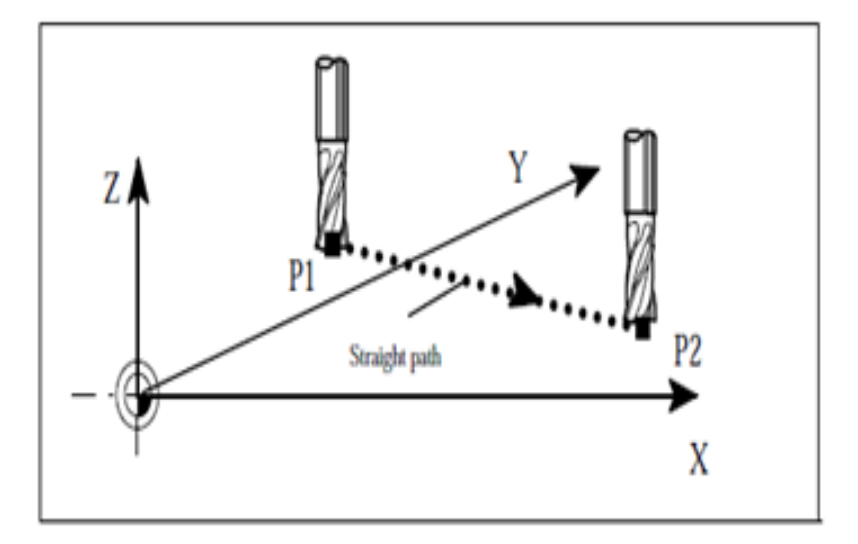

## h. G1, gerak interpolasi lurus dengan gerak makan tertentu Fungsi dari perintah G1 adalah menggerakkan alat potong dari titik awal menuju titik akhir dengan gerakan lurus. Kecepatan gerak makan ditentukan dengan F. Semua sumbu dapat bergerak bersama untuk menuju titik yang diprogramkan (lihat gambar di bawah). Perintah G1 tetap aktif sebelum dibatalkan oleh perintah dari kelompok yang sama (G0, G2, atau G3).

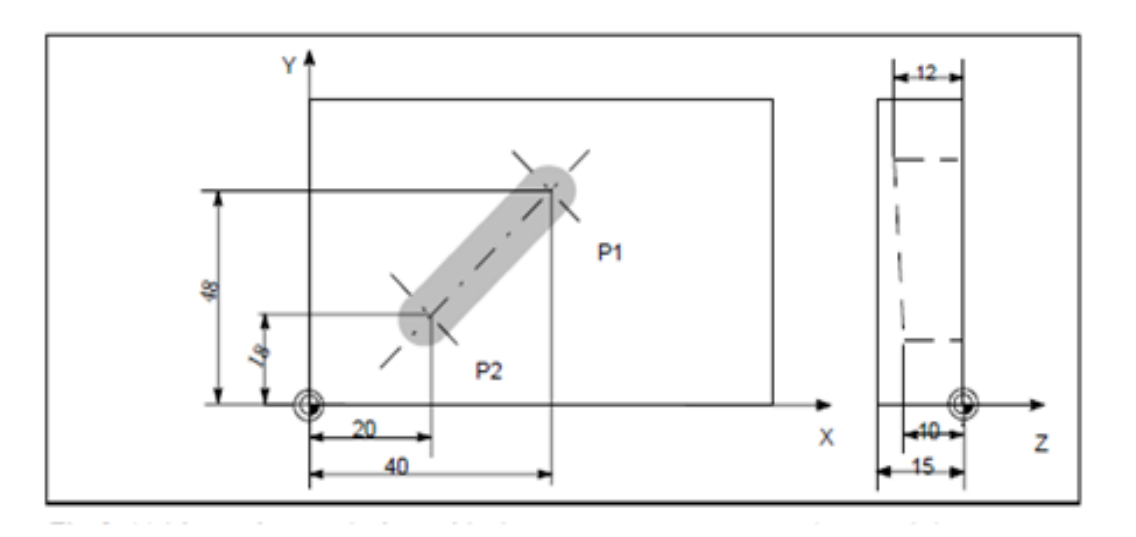

#### Format:

N...

N., GO X20 Y40 Z2

N... G1 Z-10 F20; berarti alat potong bergerak lurus menuju Z-10

N... G1 X40 Y48 Z-12; berarti alat potong bergerak lurus menuju (40,48,-12)

# Kompensasi panjang dan radius alat potong

## G41 dan G42 (kompensasi radius kiri dan

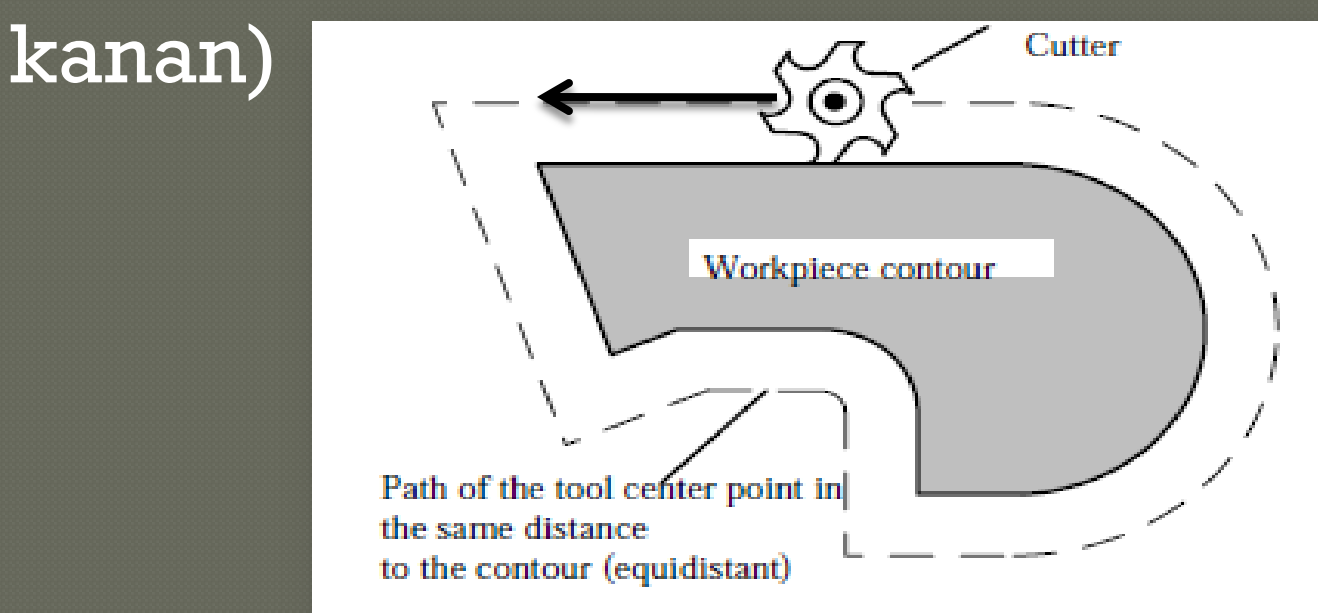

## Untuk gambar di atas G41 atau G42?

Program CNC, tanpa memasukkan kompensasi radius alat potong (G42 atau G41)

Nama Program: KTK1.MPF

**N10 G54** N20 G90 M3 S1700 F125 T1 N30 G0 X-10. Y0. Z2. N40 Z-3. N50 G1 X-1, Y-1, N60 X51. N70 Y51. N80 X-1. N90 Y-10. N100 G0 Z10. N120 M5 M2

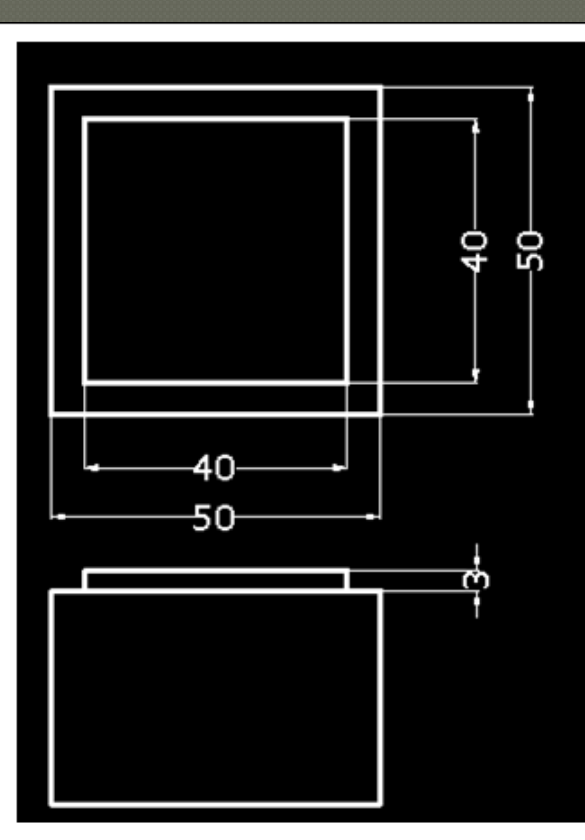

Koordinat X,Y adalah jalur alat potong (misal alat potong diameter 12 mm).

Bagaimana jika alat potong berbeda radiusnya? Program diubah?

Catatan Langkah penulisan program CNC adalah :

- 1. Buka program simulator (hidupkan mesin frais CNC).
- 2. Aktifkan referensi mesin frais CNC.
- 3. Tulis program CNC.

## Program menggunakan kompensasi radius alat potong

- **N0 G54**
- **N10 G90 T1 M3 F125 M8 S1500**
- **N20 G92 X0 Y0 Z0**
- **N30 G59**
- **N40 G00 X-20 Y-20**
- **N50 Z3**
- **N60 Z-2**
- **N70 G42**
- **N80 G1 X5 Y5**
- **N90 X45**
- **N100 Y45**
- **6** N110 X5
- **N120 Y-20**
- **6 N130 G40**
- **N140 G0 X-20 Y-20 Z5**
- **N150 M5 M8 M30**

Titik koordinat adalah titik koordinat gambar kerja

Bagaimana jika alat potong berbeda radiusnya?

Program diubah?

#### **Lihat simulasi berikut!**

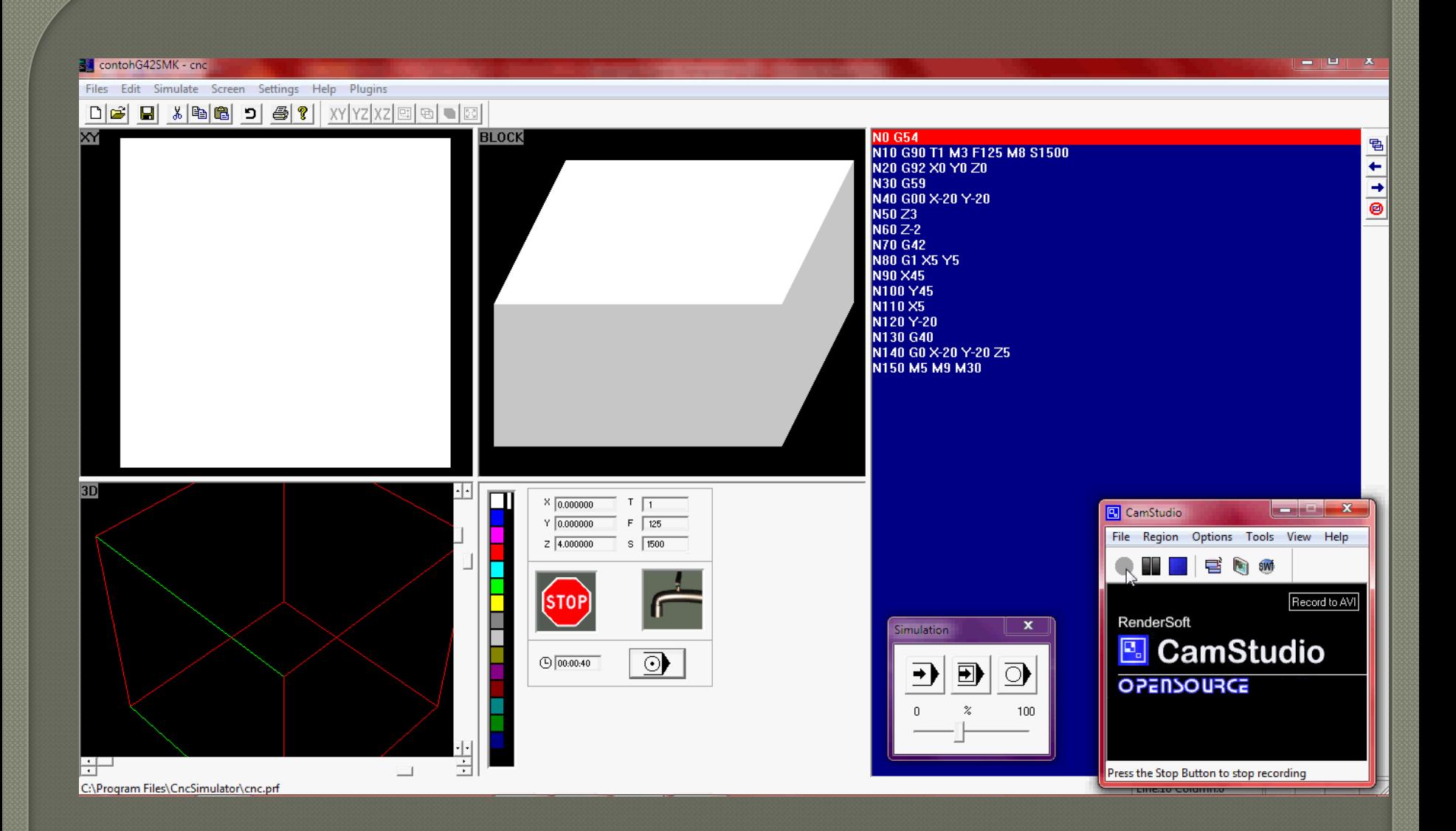

# G2 dan G3 : interpolasi<br>melingkar

#### Format:

 $N_{\cdots}$ 

N... G2 X... Y... 15 J-1; bergerak melingkar ke (X,Y) dengan titik pusat di (5,-1) dari titik awal gerak alat potong N... G2 X... Y...CR=10; bergerak melingkar ke (X,Y) dengan radius 10

N...

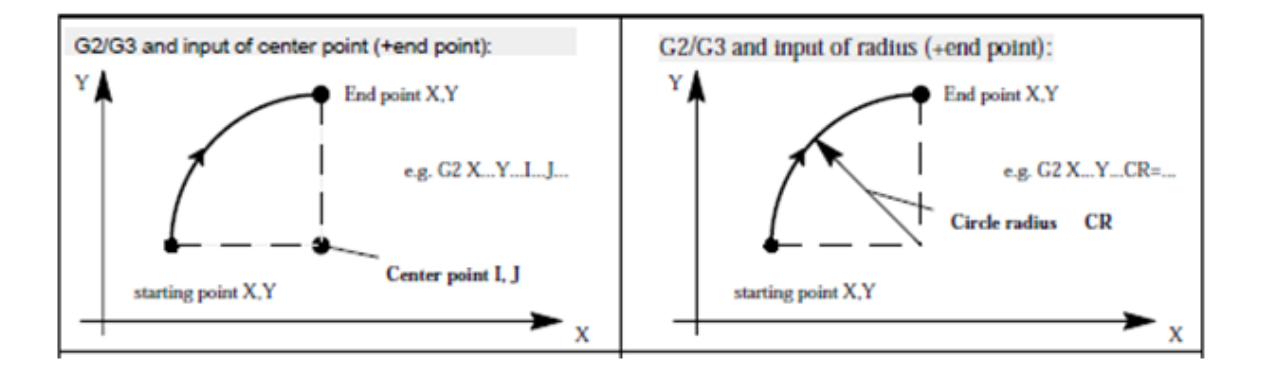

Atau G2 X... Y.... R... (untuk mesin Fanuc)

# Contoh program 2

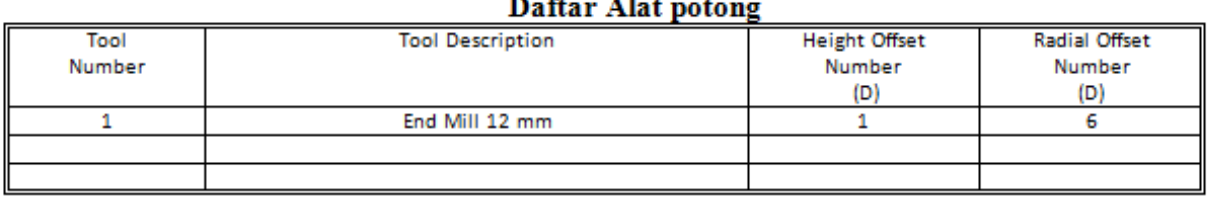

Nama Program: KTK2.MPF N10 G54 N20 G90 M3 S1700 F125 T1 N30 G0 X-10, Y0, Z2, N40 Z-5. N50 G1 X-1. Y-1. N60 X42. N70 G3 X51, Y8, 10, 19, N80 G1 Y42. N90 G3 X42, Y51, I-9, J0. N100 G1 X8. N120 G3 X-1, Y42, 10, J-9, N130 G1 Y8. N140 G3 X8, Y-1, 19, J0, N150 G0 Z10. N160 M5 M2

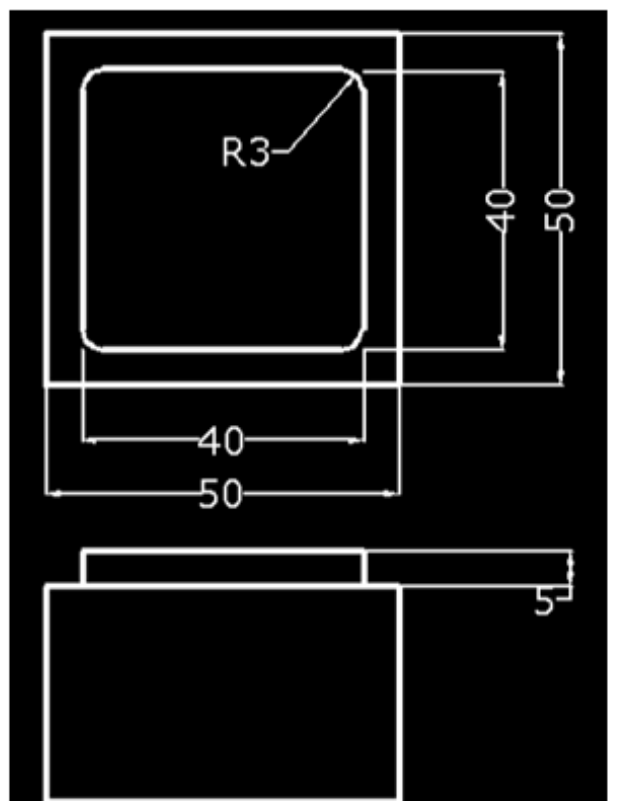

Program tanpa menggunakan G41 atau G41.

Bagaimana kalau G42 atau G41 digunakan ?

## Program 2 dengan G41 atau G42

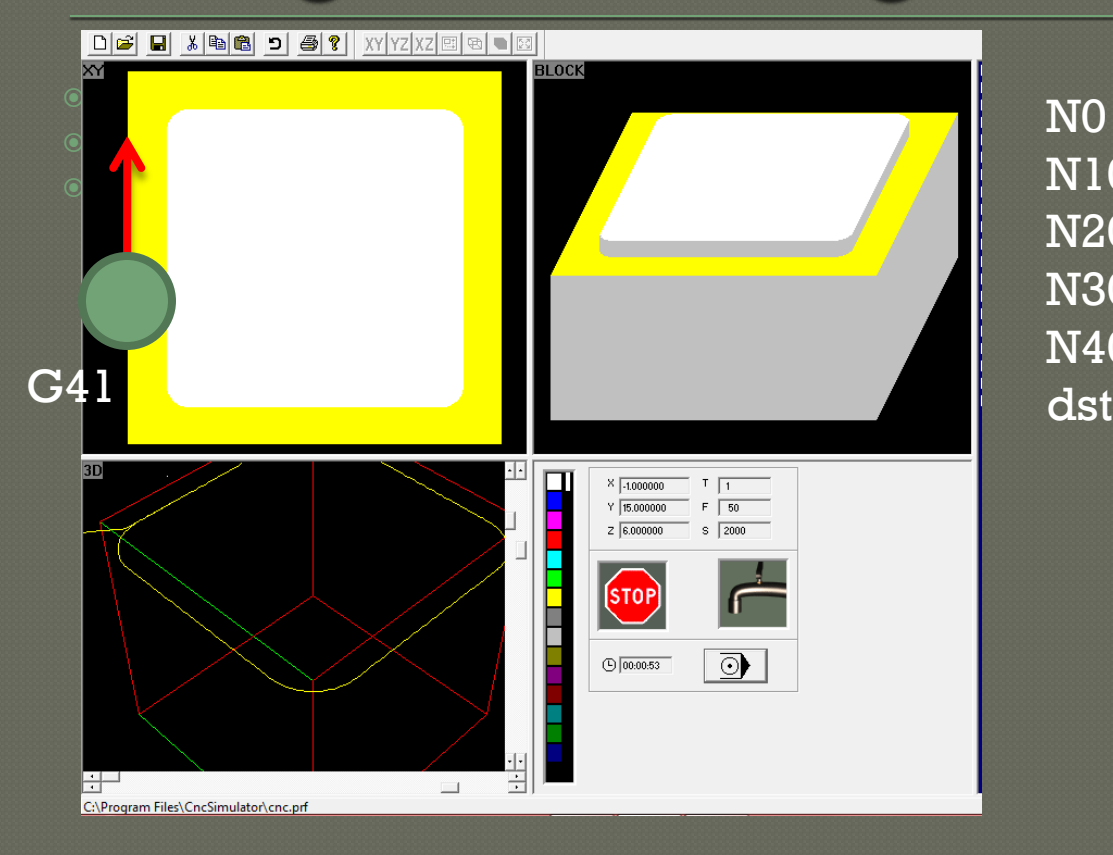

N0 G54 N10 .... N20 G0 X... Y..... Z..... N30 Z-..... N40 G41

## Contoh program CNC mesin bubut:

Ke simulator CNC, untuk mesin bubut [C:\Users\compaq\Desktop\CNC](C:/Users/compaq/Desktop/CNC Simulator - Shortcut.lnk) 

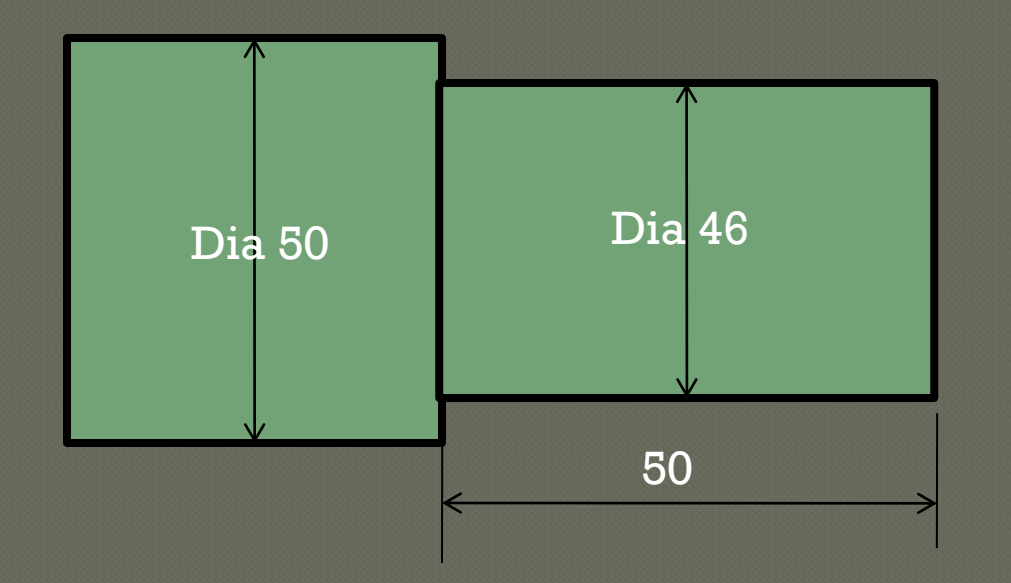

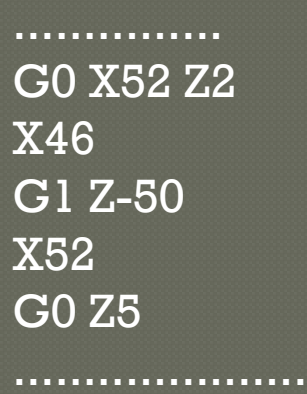

## Contoh untuk mesin Frais

# [C:\Program](C:/Program Files/CncSimulator/CncSimulator.exe)  Lihat gambar contoh di modul

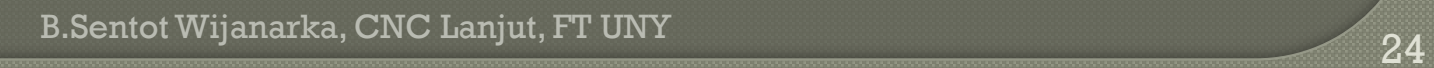

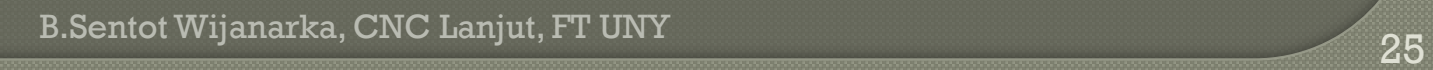

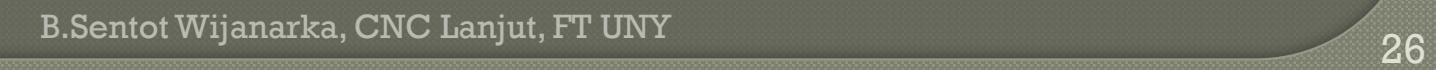

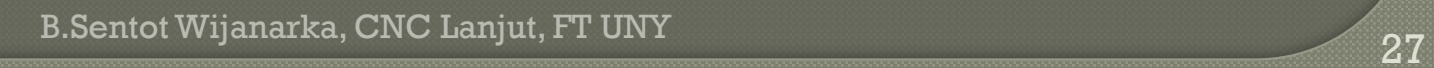

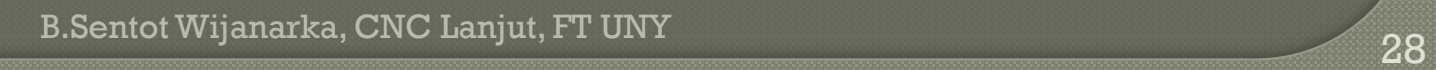

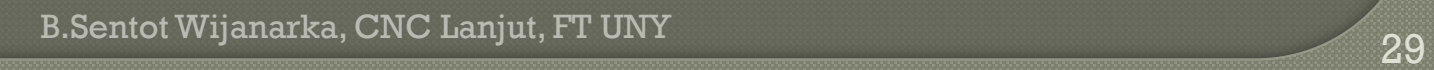

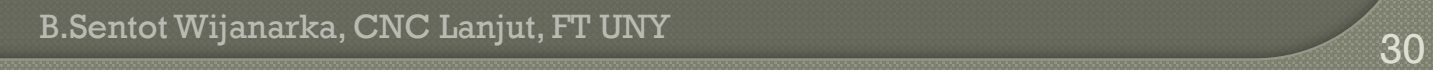

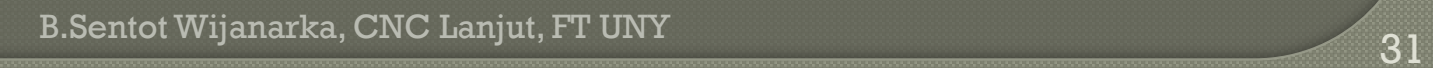

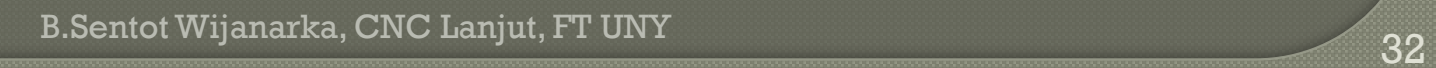